## **TRACK‐ITTM DATA LOGGER QUICK START GUIDE ‐ FIRST TIME USE.**

**Note:** The Track‐It device in this shipment has been programmed into a "deep sleep" mode to preserve battery power and needs to be programmed to "wake up".

To do this you need to install the Track-It software from the CD that accompanied this shipment, if you have not already done this before. If the software is already installed on the computer skip to **1.** below.

Insert the Installation CD into the Drive on your PC. If the installation does not begin automatically use Windows File Explorer to navigate to the CD drive and run CD\_Start.exe. This will launch the installation program.

You need to "Install Software" and "Install USB Driver" as two separate steps. **Do NOT plug the Track‐It into the USB port** during this process. You can open the "Software Manual" for full installation details provided you have Adobe Acrobat<sup>™</sup> on your system. If you not have Adobe Acrobat™ on your system you can install it with the "Install Acrobat 8.0" option.

**1.** Once the software is installed start the program by double clicking the Track-It icon shown on the right or select the program from the Start menu.

Once the program is running follow these steps:

- **2**. Plug the Track‐It into an available USB port on the PC and **PRESS THE BUTTON ON THE TRACK‐IT LOGGER.**
- **3.** The computer should recognize the device refer to section 2.4 of the Software Manual if needed. (Note ‐ There may be no visual indication at this point)
- **4.** Select the "Device" menu option from the top menu list of the Track‐It software then "Device List" from the drop down menu. A window will pop up and show the virtual com port the Track‐It has been assigned to. Check the box adjacent to this Com Port and click the "Connect" button
- **5.** Select the "Device Setup" tab (upper left of window) as shown. This will read Configuration data from the Track‐It and indicate the Logger Type and the Serial number.
- **6.** Set Time or Check the "Use PC System Time" box in the Time area of the window. (upper right of window)
- **7.** Click the "Send" button under the Device Configuration section of the window (towards the bottom, center).
- **8.** The Track‐It is now "awake" and ready for programming. You may continue to program the device ‐ sample rates, triggers, alarms etc. or you can remove it for later programming.

Phone: 603‐883‐3390 Fax 603‐886‐3300

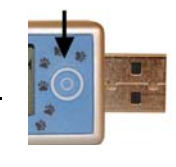

**Track-It** ataLogge

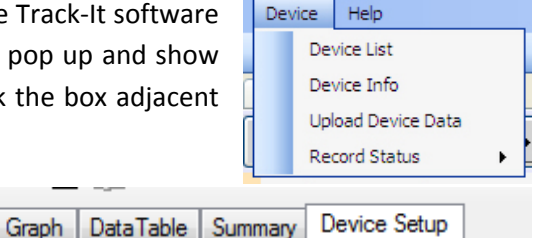

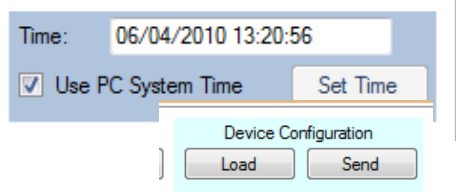